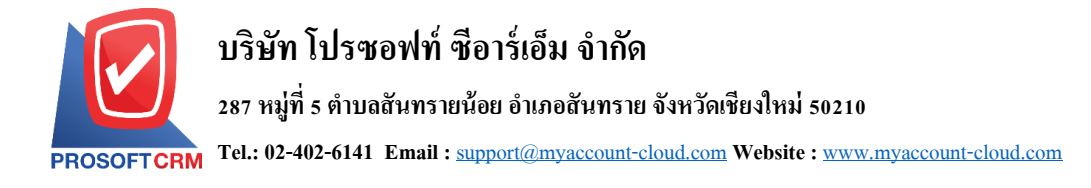

## **รายการรายวัน (Batch)**

้ หมายถึง การบันทึกบัญชีของข้อมูลที่บันทึกมาจากระบบต่างๆ ที่ยังไม่ได้ทำการบันทึกรายการรายวัน เข้า ระบบบัญชีแยกประเภท โดยเป็นการ Post แยกตามเอกสาร หรือ Post แบบรวม

## **ขั้นตอนการบันทึกเอกสารรายการายวัน (Batch)**

1. ผู้ใช้สามารถบันทึกเอกสารรายการรายวัน (Batch) โดยกดเมนู "Accounting" > "General Ledger" > "ราย การายวัน (Batch)" ดังรูป

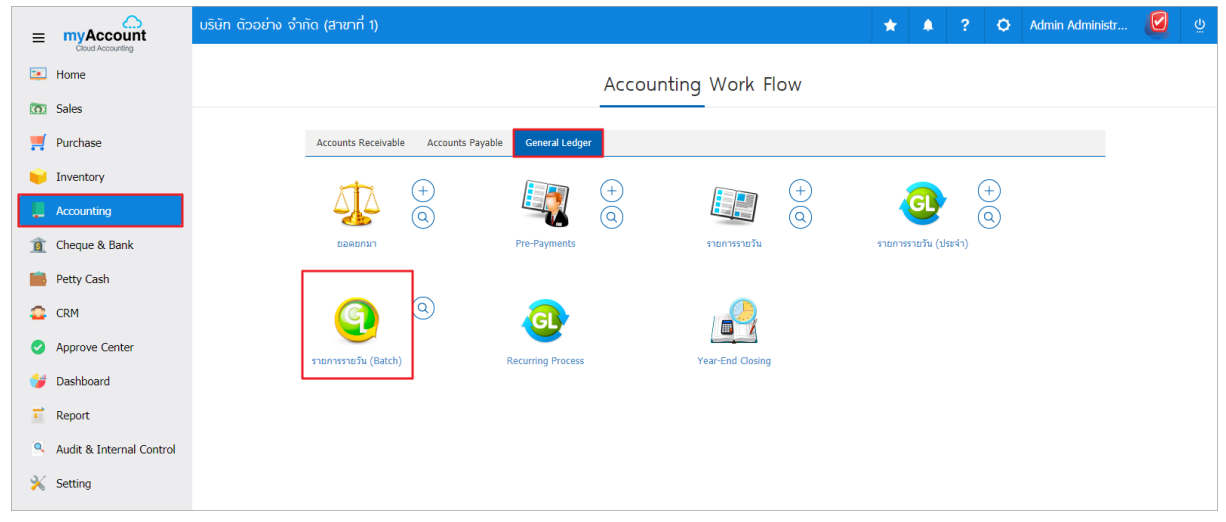

2. จากนั้นระบบจะแสดงหน้าจอรายการ Post GL ผู้ใช้สามารถเลือกระบบที่ต้องการ Post GL โดยเลือกระบบ ได้ที่ " All Menu "> "เลือกรายการที่ต้องการ Post GL" > "Post GL" ซึ่งผู้ใช้สามารถเลือกรายการที่ต้องการ Post GL ได้หลายรายการพร้อมกัน แต่ต้องอยู่เมนูเดียวกันเท่านั้น ดังรูป

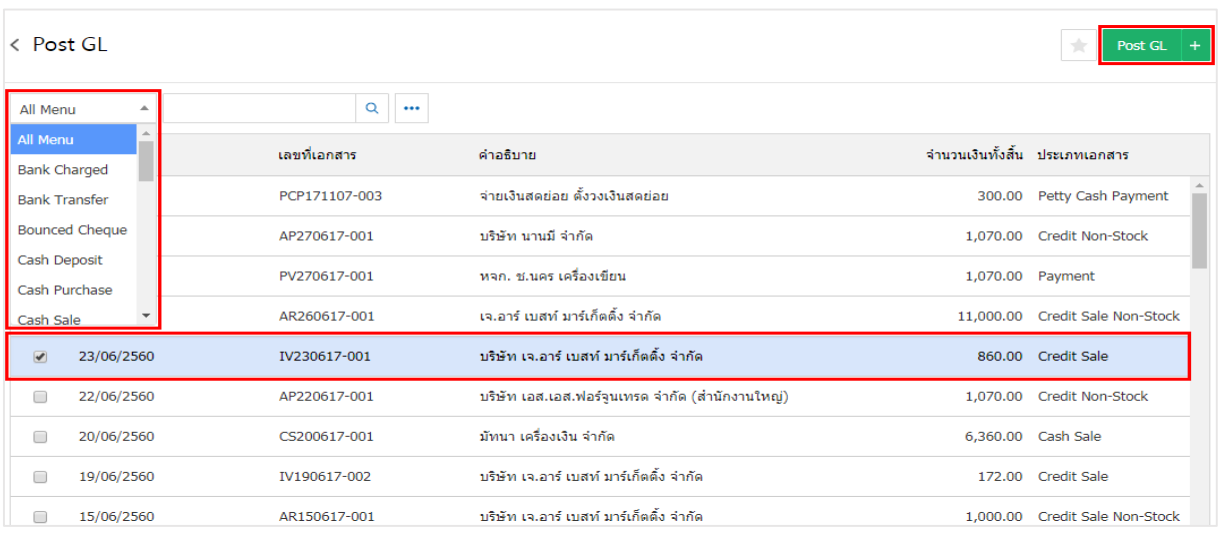

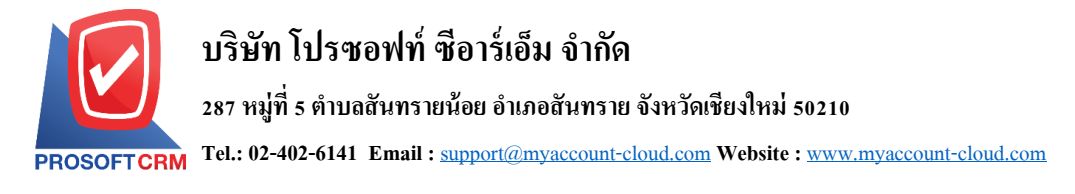

- 3. ระบบจะแสดง Pop up เพื่อยืนยันการบันทึกรายการรายวันของเอกสาร ซึ่งจะมีทั้งหมด 2 ประเภท ได้แก่
	- $\blacksquare$  แยกตามเอกสาร คือ กรณีที่ผู้ใช้เลือกรายการที่ต้องการ Post GL ระบบจะทำการแยกเอกสารออก

แต่ละรายการ

Post แบบรวม คือ กรณีที่ผู้ใช้เลือกรายการที่ต้องการ Post GL ระบบจะทำการรวมเอกสารแต่ละ รายการ เป็นเอกสารเดียว

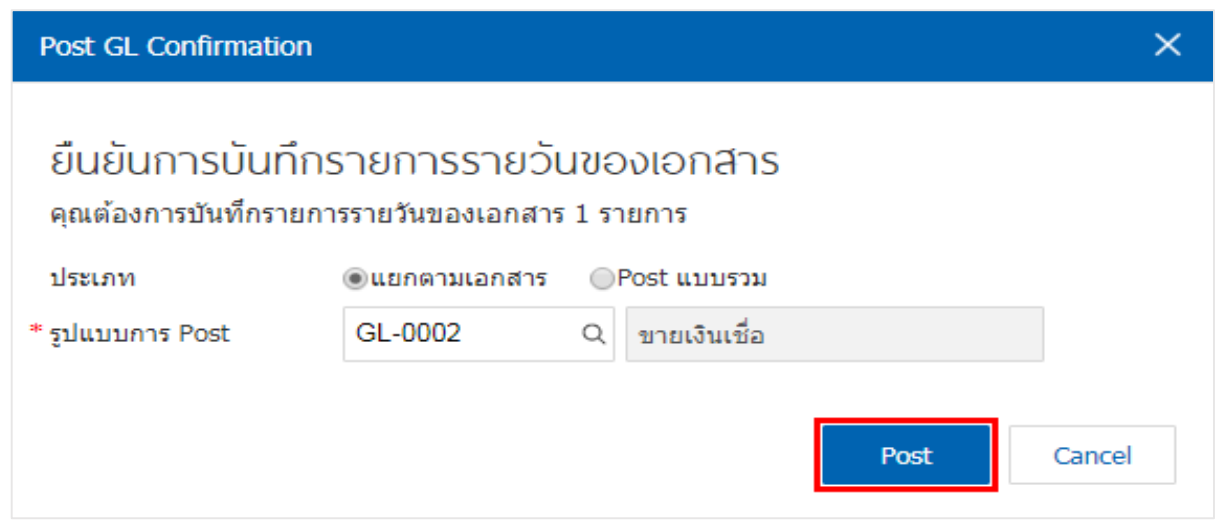

4. กรณีเลือกประเภทการ Post แยกตามเอกสาร หลังจากทำการ Post GL แล้ว ระบบจะ Pop – up คำสั่งเพื่อให้ ผู้ใช้ตรวจสอบเอกสาร โดยกดปุ่ม "View Result" > "ช่องเลขที่เอกสาร" ดังรูป

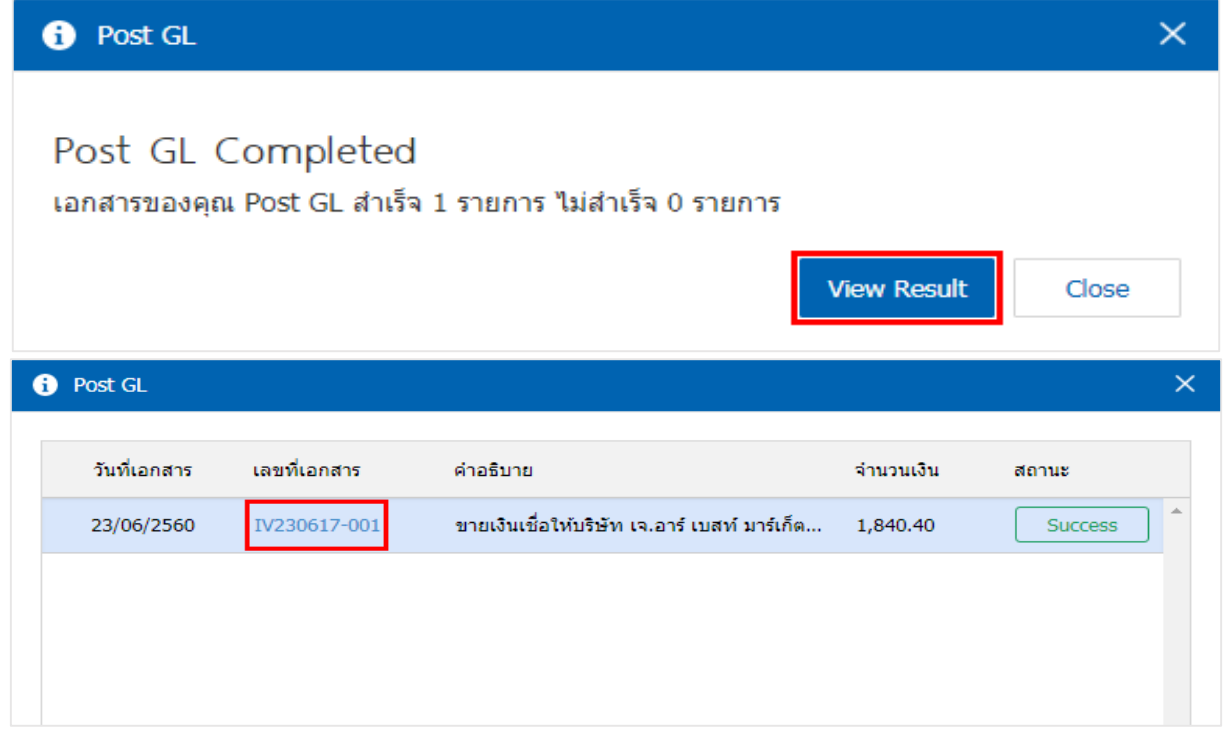

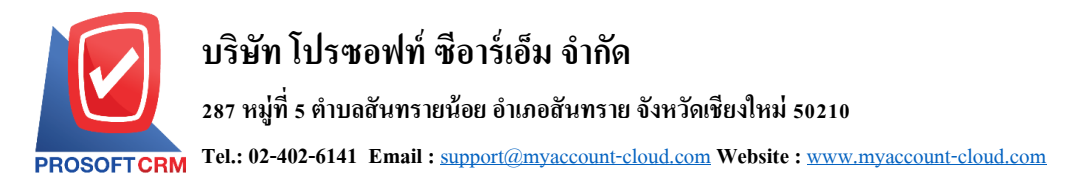

5. กรณีเลือกประเภทการ Post แบบรวมเอกสาร เมื่อกด Post GL แล้ว ระบบจะแสดงหน้ารายการบัญชีโดย โปรแกรมจะแสดงเป็นยอดรวมของเอกสารที่ได้เลือกไว้ เมื่อตรวจสอบข้อมูลเรียบร้อยแล้วให้ทำการกดปุ่ม "Save" ดังรูป

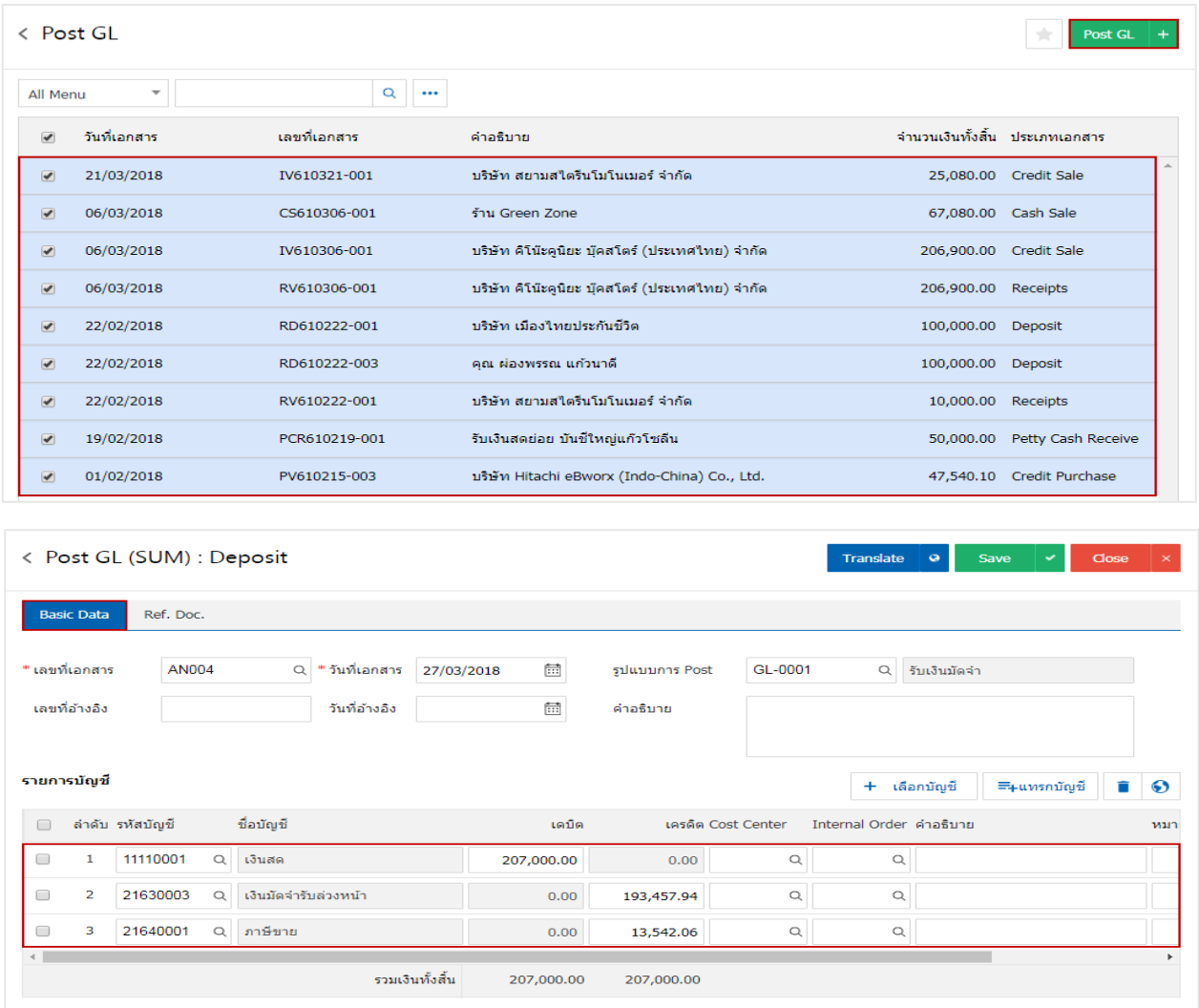